# **SV-Clearingsystem Zuordnungsanwendung**

Die Registrierung zum SV-Clearing hätte eigentlich schon erfolgen sollen und die Kunden wurden knapp vor Ende Jänner 2019 mit dem im Anhang auf Seite 5 befindlichen Brief kontaktiert, dass die Registrierung bis 31.01.2019 zu erfolgen hätte, was sich zeitlich nie ausgehen konnte und von der First eigentlich ein Witz ist.

Seit dem 13.06.2019 wurde die Prüfung nun von ELDA schärfer gestellt und Sie erhalten die Warnmeldung

Status \* **W** \* 9083: Keine Zuordnung der BKNR .... zu einer ELDA-Seriennummer. Die Zuordnung ist dringend anzulegen.

wenn Sie noch keine Zuordnung erstellt haben sollten.

**Diese Zuordnung hat zwar mit uns als Softwarehersteller nicht wirklich etwas zu tun, aber als Service für unsere Kunden möchten wir Ihnen nachfolgend die Vorgehensweise kurz beschreiben:**

Gehen Sie bitte mit dem Link

**https://www.sozialversicherung.at/cdscontent/?contentid=10007.794243&portal=esvportal&viewmode =content**

auf die Homepage der Sozialversicherung und klicken rechts auf den Bereich

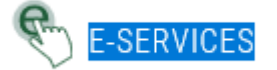

> SV-Clearingsystem Zuordnungsanwendung

oder wählen Sie sich mit dem Link

**https://sso.sozialversicherung.at/IBSYS\_WEB\_SSO/login?TARGET=https%3A%2F%2Fwww.sozialversicher ung.at%2Fsvzuordnung%2F%3Fportal%3Desvportal%26contentid%3D10007.794263%26LO%3D2&LO=2**

gleich direkt zum Login für Unternehmen an:

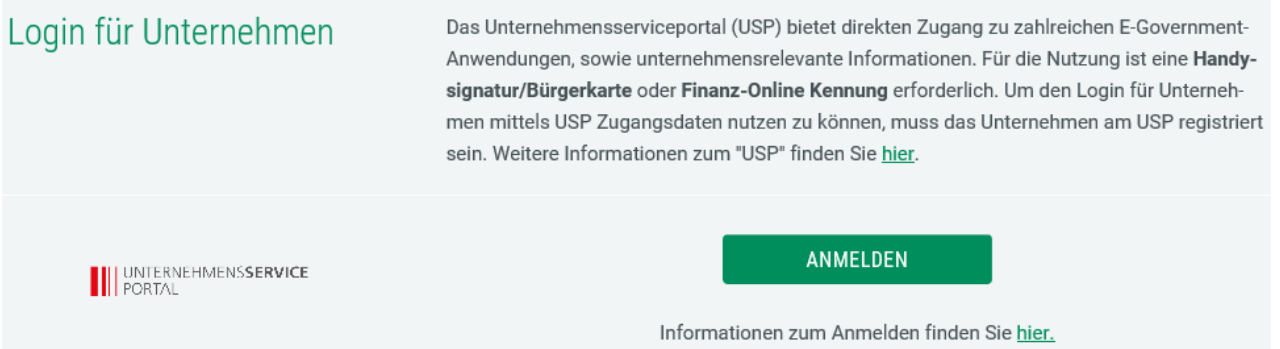

Nach dem Klick auf die Schaltfläche Anmeldung kommen Sie zur Login Seite des USP:

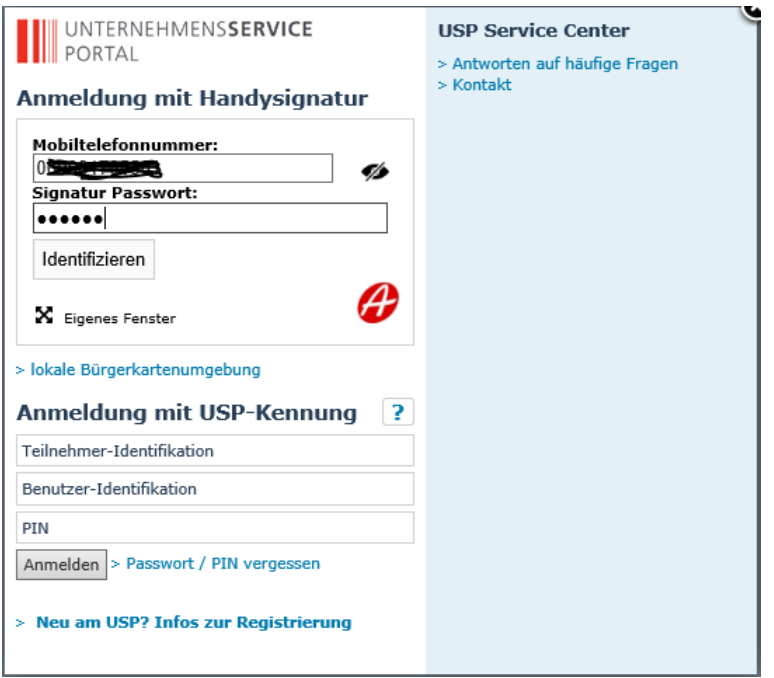

Wählen Sie sich mit Ihrer Handysignatur (Telefonnummer und Signaturpasswort) beim USP an und klicken

Weiter ohne App Sie dann auf . Sie erhalten eine SMS mit dem TAN Code, welchen Sie auf der nächsten

# Seite erfassen:

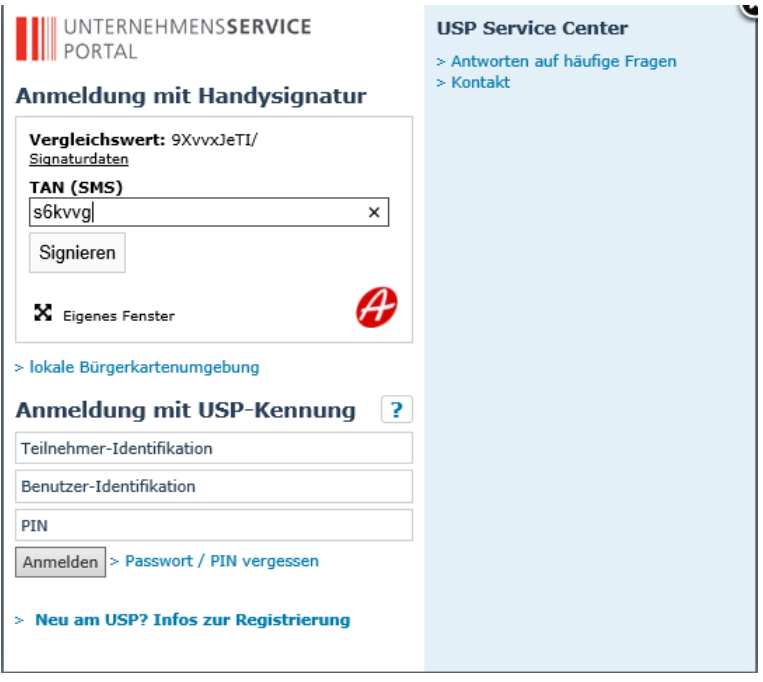

Als nächsten Schritt bitte auf die Schaltfläche klicken. Wählen Sie dann die Firma und den Benutzer (Achtung! Sie müssen Admin-Benutzer sein, sonst haben Sie keine Rechte dafür! Sollten Sie keinen Admin-Benutzer haben, dann ist Ihnen die Hotline des USP unter der Telefonnummer **050 233 733**  gerne behilflich, diesen anzulegen – das war bei uns auch so, dass ich als Einzelunternehmer nicht einmal berichtigt war, meine eigene Firma zu verwalten, aber Gott sei Dank darf ich wenigstens Steuern zahlen ohne Berechtigung!):

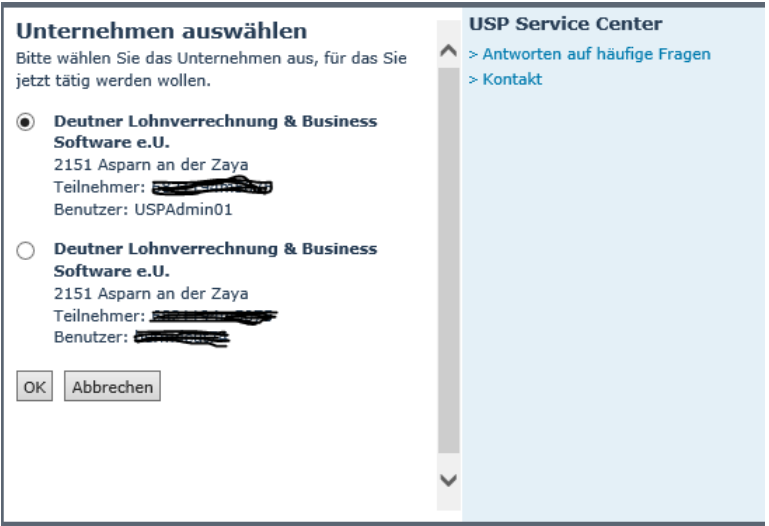

Sollten Sie auf die Seite des USP gelangen, dann bitte rechts auf den Link

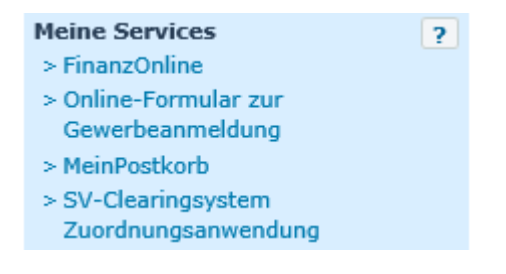

**SV-Clearingsystem Zuordnungsanwendung** klicken, damit Sie auf den nachfolgenden Bereich kommen oder Sie kommen ohne Umwege gleich direkt nach der Auswahl des Benutzers auf den folgenden Bereich (beide Varianten kamen bei uns vor!):

## SV-Clearingsystem Zuordnungsanwendung

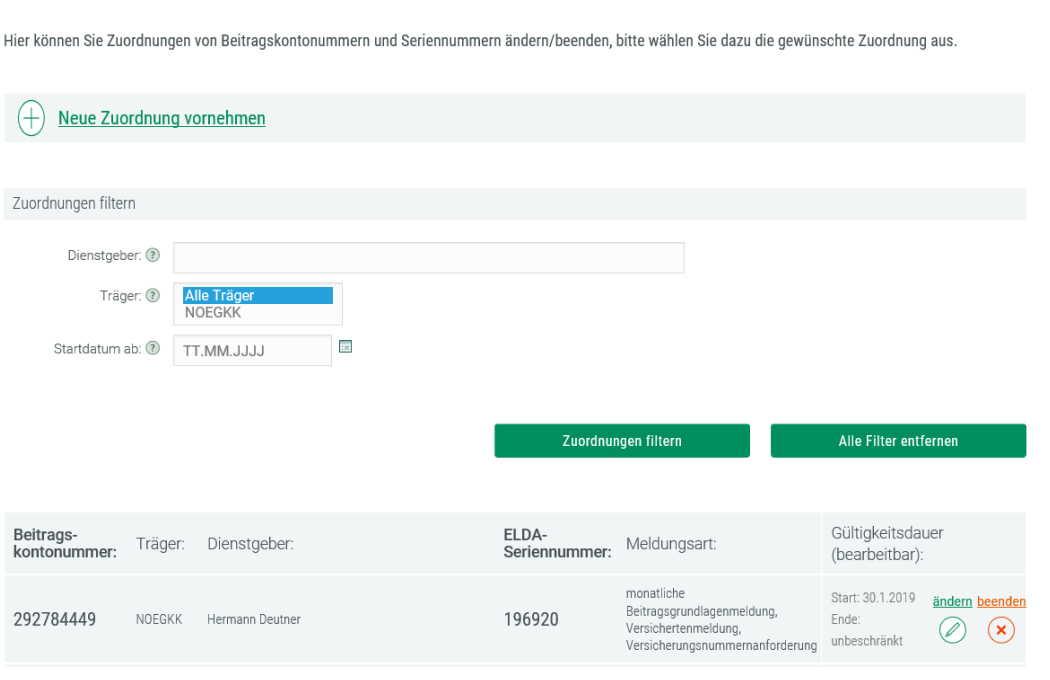

Im unteren Bereich sehen Sie die bereits erfolgen Zuordnungen, die Sie dort auch ändern oder beenden könnten und oben haben Sie die Schaltfläche

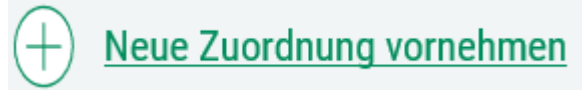

mit der Sie zu folgender Maske und zur Zuordnung der Beitragskontonummer zur ELDA Seriennummer kommen:

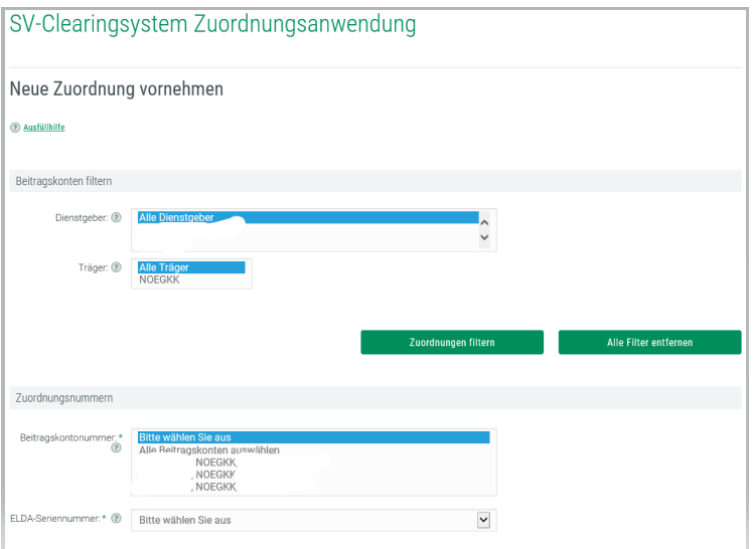

Sollten Sie im unteren Bereich keine Beitragskontonummern finden, dann ist erst von der zuständigen Gebietskrankenkasse eine Zuordnung zu erstellen (das wird aber eher die Ausnahme sein!) – siehe auch Hinweis im Kapitel 5 Clearingsystem der Lohnupdatebeschreibung 2019 im Update 201901!

Sie können die Beitragskontonummer wählen und in der ELDA Seriennummernübersicht diese Beitragskontonummer wie folgt zuordnen:

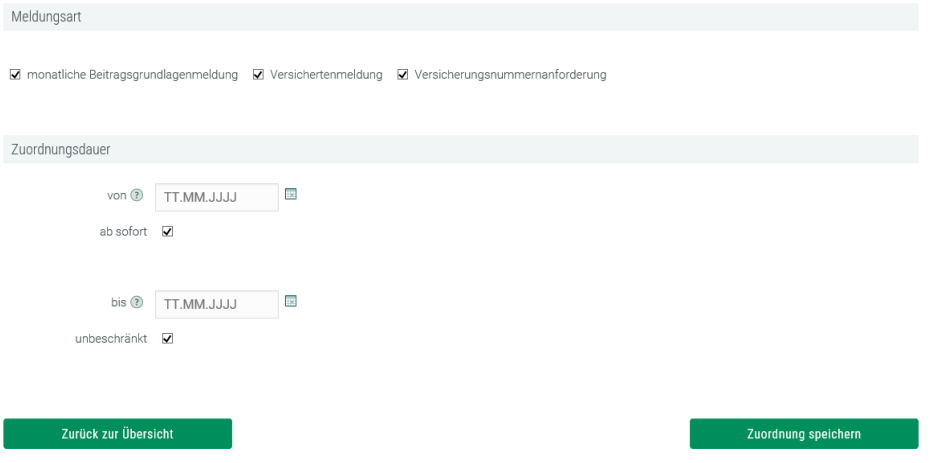

Klicken Sie dann auf Zuordnung speichern und damit sollte in Zukunft keine Warnmeldung mehr per ELDA zurückgemeldet werden.

**Wichtig!** Vergessen Sie nicht, sich rechts oben beim Namen und dem nach einen Klick auf den Namen erscheinenden Untermenü mit der Schaltfläche Logout abzumelden.

### Anhang: Musterbrief der Krankenkasse von Ende Jänner 2019 – selbst am 28.01.2019 erhalten mit Frist bis 31.01.2019!

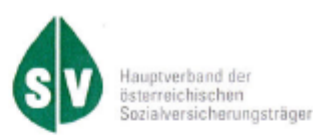

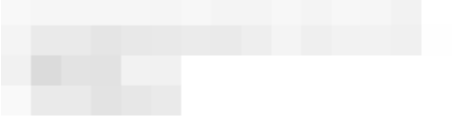

Sehr geehrte Dienstgeberin! Sehr geehrter Dienstgeber!

Mit 1.1.2019 erfolgte der Start für ein neues und deutlich vereinfachtes Melde- und Beitragsabrechnungssystem in der Sozialversicherung: die monatliche Beitragsgrundlagenmeldung (mBGM). Wichtig ist dabei, dass Sie die Aktivierung bis zum 31.1.2019 eigenständig vornehmen. Dies ist in jedem Fall notwendig, wenn Sie die Meldungen an die Sozialversicherung persönlich erstellen bzw. bearbeiten sowie über kein Lohnverrechnungssystem verfügen, das über ELDA an die Sozialversicherung angebunden ist. Der Aufwand vor dem Start der neuen monatlichen Beitragsgrundlagenmeldung (mBGM) ist für Sie gering und beansprucht nur wenige Minuten Ihrer Zeit.

### Was müssen Sie jetzt tun?

Basis für die mBGM ist die eindeutige Zuordnung zwischen den Sachverhalten der Sozialversicherung (Dienstgeber-Beitragskonten) und der zugehörigen Dienstgeber-Organisation (vertreten durch die Seriennummern in ELDA, dem elektronischen Datenaustausch zwischen Dienstgebern und der Sozialversicherung). Dazu müssen Sie folgende Arbeitsschritte durchführen:

- 1. Eine Bürgerkarte oder Handysignatur beantragen (wenn nicht schon vorhanden).
- 2. Einen Zugang zum Unternehmensserviceportal (USP) herstellen (wenn nicht schon vorhanden)
- 3. Die Registrierung in ELDA vornehmen (wenn nicht schon vorhanden).
- 4. Die Zuordnung der Beitragskonten zu Ihrer ELDA-Seriennummer mit Hilfe der SV-Clearingsystem Zuordnungsanwendung vornehmen (auf jeden Fall).

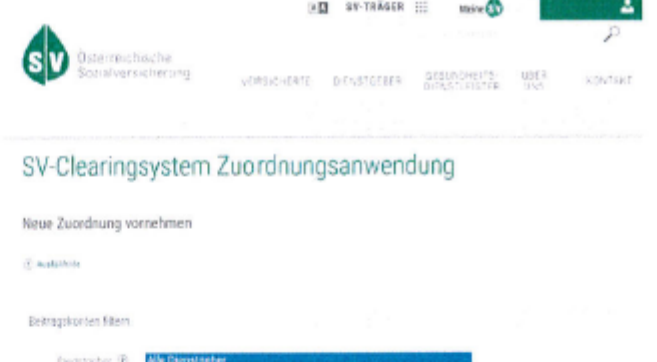

**Goldenson Direct** 

Nähere Details über die mit der monatlichen Beitragsgrundlagenmeldung einhergehenden Vorteile, Neuerungen und Vereinfachungen können Sie der beigefügten Infobroschüre entnehmen. Weitere Informationen finden Sie unter www.sozialversicherung.at/clearing. Für Hilfestellung und Beratung bei der Einrichtung des SV-Clearingsystems steht Ihnen die Serviceline des Customer Care Centers der ITSV gerne zur Verfügung:

### SV Servicecenter

Telefon: 05 01 24 6200 E-Mail: sv-servicecenter@itsv.at

> Wien 3 Haidingergasse 1 1030 Wien Pustfach 600 www.hauptverband.at DVR 0024279

Alle Filte entiment